# *DVP 3580*

Užregistruokite savo įrenginį ir gaukite visą reikiamą pagalbą internete, adresu www.philips.com/welcome

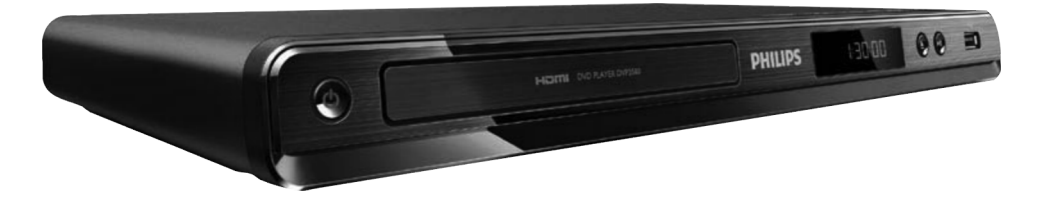

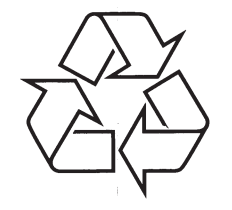

Daugiau apie firmos "Philips" gaminius galite sužinoti pasauliniame Interneto tinkle. Svetainës adresas: http://www.philips.com

Naudojimosi instrukcijų knygelė

## **SVARBI INFORMACIJA**

#### **Lazerio duomenys**

- -Tipas: Puslaidininkis lazeris InGaAIP (DVD), AIGaAs (CD)
- $\bullet$ Bangos ilgis: 658 nm (DVD), 790 nm (CD)
- $\bullet$ Iðvesties galia: 7.0 mW (DVD), 10.0 mW (VCD/CD).
- Spindulio sklidimas: 60 laipsniø

Šis produktas atitinka EEE direktyva.

## **Pastaba apie Prekinius ženklus**

#### **MDOLBY. DIGITAL**

Pagaminta pagal licencija iš Dolby Laboratories. 'Dolby' bei dvigubos-D simbolis yra Dolby

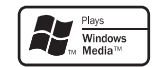

Laboratories priklausantys prekiniai ženklai.

Windows Media ir Windows logotipai yra Microsoft Korporacijos prekiniai ženklai JAV ir/ ar kitose valstybëse.

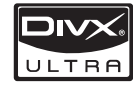

APIE DIVX VIDEO: DivX® yra skaitmeninis video formatas, sukurtas DivX, Inc. Tai yra oficialus DivX Certified produktas, grojantis DivX video failus.

Apsilankykite interneto svetainëje www.divx.com, norëdami gauti daugiau informacijos bei programinės įrangos, kurios pagalba galėsite konvertuoti savo failus į DivX video.

APIE DIVX-ON-DEMAND: Šis DivX Certified® produktas turi būti užregistruotas, norint juo groti Video-On-Demand (VOD) turini. Norėdami gauti registracijos kodà, raskite DivX VOD segmentà jrenginio nustatymo meniu. Turėdami šį kodą aplankykite interneto svetainæ vod.divx.com, kad užbaigtumėte registracijos procesą ir sužinotumėte daugiau apie DivX VOD.

DivX® ir DivX Ultra® yra registruoti DivX, Inc. prekiniai þenklai ir yra naudojami pagal licencijà.

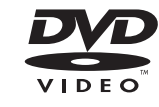

'DVD Video' yra DVD Format/ Logo Licensing Korporacijos prekiniai ženklai.

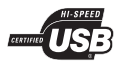

USB-IF logotipai yra 'Universal Serial Bus Implementers Forum, Inc.' prekiniai ženklai.

# HƏMI

HDMI, HDMI logotipas bei High-Definition Multimedia Interface yra 'HDMI licensing LLC' registruoti prekiniai ženklai.

# **KALBØ KODAI**

Abkh Afar Afrik

Amh

Arab Arme Assar Aves

**Aym** Azerl Baha **Bash** Belar Beno Bihar **Bislar Bokn** 

**Bosa Brezl** 

Bulga Burm Caste Catal Chan Chec Chev 中文 Chua Chur Chuy Corsi Česk Dans Deut Dzor Engli Espe Estor Euski Ελλη Faroe Fran Frysk

Fijiar Gaeli Galle Geor Giku Guar

Guja

Here Hind Hiri N

Hrwa Ido Inter Inter Inukt

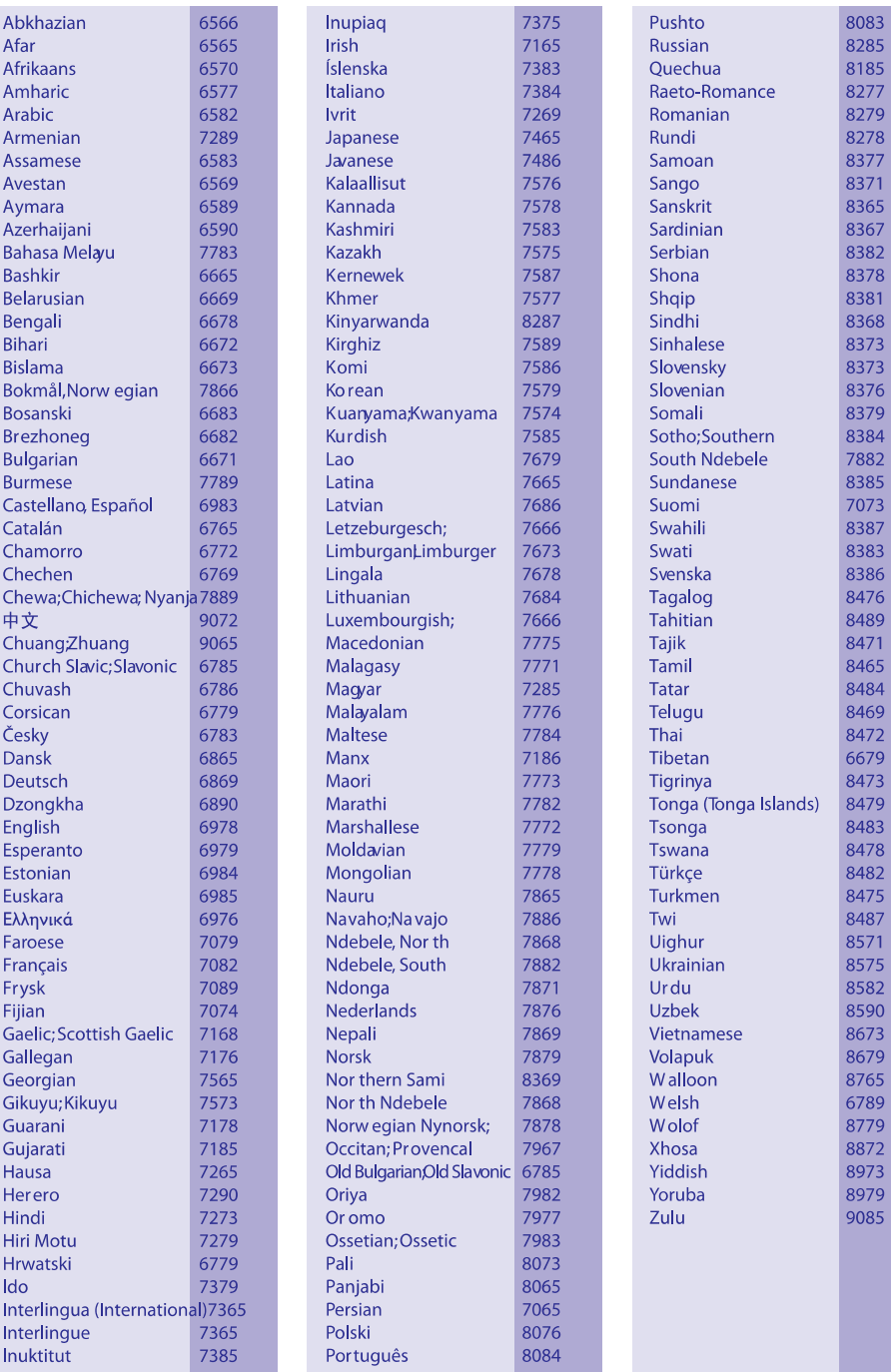

# **... PROBLEMØ SPRENDIMAS**

#### **Nëra garso ið TV**

- Ásitikinkite, kad audio laidai tikrai yra prijungti prie Televizoriaus audio jvesties lizdų.
- $\bullet$ Televizoriuje audio jvestį priskirkite prie atitinkamos video įvesties. Daugiau apie tai skaitykite Televizoriaus naudojimosi instrukcijose.

#### Nėra garso iš audio irenginio garsiakalbių **(stereo sistemos/ stiprintuvo/ imtuvo)**

- Ásitikinkite, kad audio laidai tikrai yra prijungti prie audio įrenginyje esančios garso įvesties jungties.
- $\bullet$ Jjunkite audio jrenginį ir nustatykite tinkamą audio jvesties kanalą.

#### **Nëra garso esant HDMI sujungimui**

- Gali bûti, jog jûs negirdësite garso ið HDMI išvesties, jeigu prijungtas įrenginys nesuderinamas su HDCP arba suderinamas tik su DVI.
- $\bullet$ Ásitikinkite, kad tikrai aktyvuotas **[HDMI Audio]** nustatymas.

#### **DivX filmo rodymo metu nëra jokio garso**

 $\bullet$ Gali bûti, kad jûsø DVD grotuvas nepalaiko filme naudojamų garso 'kodekų' (audio codec).

## **Garsas Grojimas**

#### **Diskas negroja**

- Gali būti, kad diskas stipriai apibraižytas, deformuotas arba nešvarus. Pakeiskite ji arba nuvalykite.
- Naudokite tinkamo formato diskus ir failus.

#### **Negroja DivX video failai**

 $\bullet$ Jsitikinkite, kad DivX failas yra užbaigtas áraðinëti ('finalizuotas').

#### **Vaizdas ekrane neatitinka ekrano nustatymø** - Jsitikinkite, kad failo plėtinys yra teisingas.

- Tai reiðkia, jog ekrano santykis jau yra nustatytas DVD diske ir jis nekeičiamas.

#### **Neteisingai rodomi DivX subtitrai**

- Jsitikinkite, kad subtitrų failo pavadinimas atitinka filmo failo pavadinimà.
- Pasirinkite teisinga simboliu/ raidžiu rinkini:
	- $\bullet$ Spauskite **SETUP**.

 $\bullet$ 

- $\bullet$ Meniu pasirinkite **[Preferences] > [DivX** . **Subtitle]**
- -Pasirinkite subtitrams tinkama simboliu/ raidžių rinkinį.

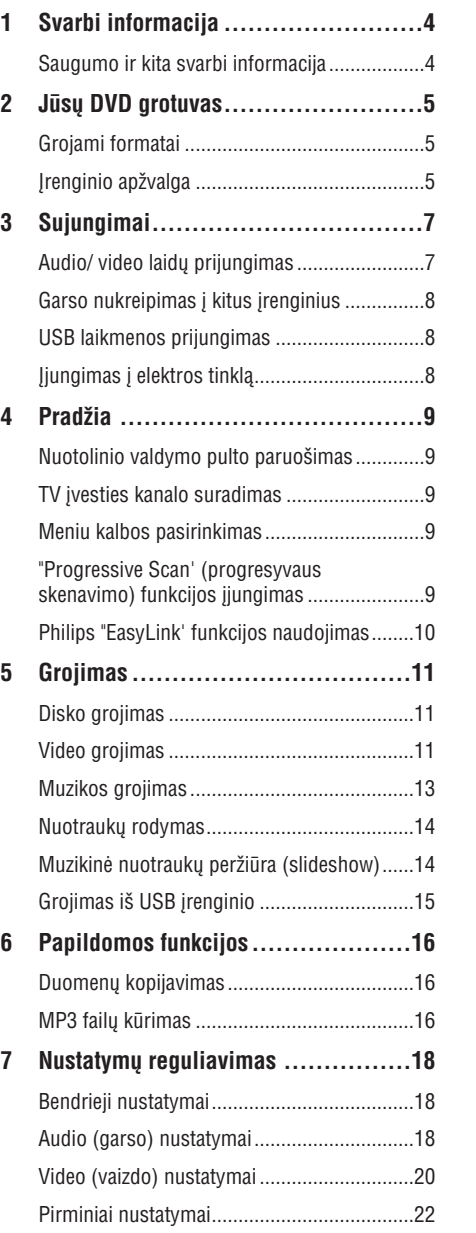

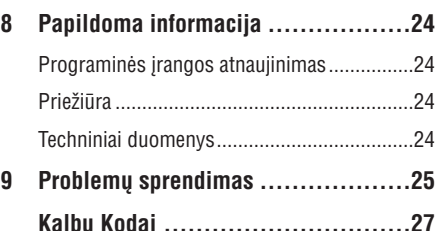

## **1. SVARBI INFORMACIJA**

## **Saugumo ir kita svarbi informacija**

## **Áspëjimas**

- -Árenginys gali perkaisti! Niekada nestatykite savo DVD grotuvo labai uždaroje erdvėje. Isitikinkite, kad aplink irenginio ventiliacijos angas laisvai cirkuliuoja oras, aplink irengini palikite 10 cm laisvos vietos. Isitikinkite, kad užuolaidos arba kiti panašūs daiktai neuždengia jrenginio ventiliacijos angų.
- $\bullet$ Niekada nepalinkite irenginio, nuotolinio valdymo pulto ir baterijų atviruose saulės spinduliuose, ðalia atviros ugnies ar šilumos šaltiniu.
- Venkite aukštu temperatūru, drėgmės, vandens ir dulkiu.
- $\bullet$ Saugokite irengini nuo lašėjimo ir taðkymosi.
- Ant jrenginio niekada nedėkite objektų, kurie gali ji pažeisti (pavyzdžiui, objektu pripildytų skysčiais, degančių žvakių).
- Nedėkite įrenginio ant kitų elektros *irenginiu.*
- Saugokite jrenginį nuo žaibavimo.
- Kai įrenginys atviras, yra matomas ir nematomas lazerio spinduliavimas. Venkite lazerio spindulio.

Šis produktas atitinka Europos Bendrijos nustatytus reikalavimus radijo trukdžiams.

Šis produktas atitinka 2004/108/EC. 2006/95/EC direktyvas ir reikalavimus.

## **Apie 'Progressive Scan' (Progresyvaus Skenavimo) funkcijà**

Vartotojai turi žinoti, jog ne visi aukštos raiškos televizoriai yra pilnai suderinami su šiuo įrenginiu, tokiu atveju ekrane galite matyti vaizdo iðkraipymus. Taigi jeigu naudojantis 525 arba 625 progresyviu skenavimu susiduriate su vaizdo iðkraipymo problemomis, mes patariame jums naudotis 'standard definition' iðvesties jungtimi. Jeigu kyla klausimø dël jûsø Televizoriaus suderinamumo su 525p arba 625p DVD grotuvu, susisiekite su klientų aptarnavimo centru.

## **Atsikratymas senu produktu ir baterijomis**

Jûsø produktas pagamintas ið aukðtos kokybės medžiagų ir komponentų. kurie gali bûti perdirbami ir naudojami dar kartà.

Kai prie produkto randate ðá perbraukto šiukšlių konteinerio ženkla, tai reiškia, kad produktas pagamintas pagal Europos Direktyvà 2002/96/EC. Pasidomëkite vietinëmis elektros ir

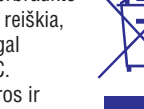

atsikratymo/iðmetimo taisyklëmis. Laikykitës vietiniø taisykliø ir nemeskite seno produkto kartu su kitomis namø apyvokos ðiukðlëmis. Teisingas atsikratymas senu produktu padės sumažinti neigiamas pasekmes gamtai ir žmonių sveikatai.

elektronikos produktu

ðiukðlëmis.

Šio produkto sudėtvie yra baterijos pagamintos pagal Europos Direktyvà 2006/66/EC ir jos negali bûti iðmestos kartu su kitomis namu apyvokos

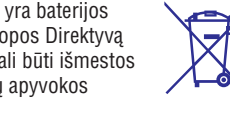

Pasidomëkite vietinëmis elektros ir elektronikos produktu atsikratymo/išmetimo taisyklėmis. Laikykitės vietinių taisyklių ir nemeskite seno produkto kartu su kitomis namu apyvokos ðiukðlëmis. Teisingas atsikratymas senu produktu padės sumažinti neigiamas pasekmes gamtai ir žmoniu sveikatai.

## **Pastaba dël autoriniø teisiø**

# **Bûkite atsakingi Gerbkite autorines teises.**

Ðis produktas turi apsaugos nuo kopijavimo technologija, kuri yra saugoma JAV patentų ir kitų intelektualios nuosavybës teisiø, kurias valdo 'Macrovision'. Šios apsaugos nuo kopijavimo technologijos naudojimas turi bûti autorizuotas 'Macrovision'ir yra skirtas išskirtinai namų ir kitam ribotam žiūrėjimui, nebent būtų kitaip leista 'Macrovision'. Reversinė inžinerija ar išardymas yra draudžiami

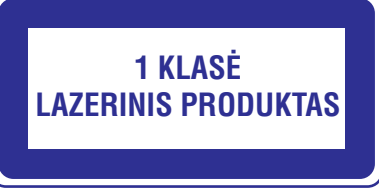

## **... PAPILDOMA INFORMACIJA**

 $\bullet$  – Energijos suvartojimas budėjimo režime:  $<$  0.45 W.

### **Pateikti priedai**

- $\bullet$ Nuotolinio valdymo pultas ir baterijos.
- $\bullet$ Naudojimosi Instrukcijos.
- $\bullet$ Greitos Pradžios Gidas.

### **Lazerio Duomenys**

- Tipas: Puslaidininkinis lazeris InGaAIP (DVD), AIGaAs (CD).
- $\bullet$ Bangos ilgis: 658 nm (DVD), 790 nm (CD).
- $\bullet$ Iðvesties Galia: 7.0 mW (DVD), 10. 0 mW (VCD/CD).
- Spindulio sklidimas: 60 laipsniø.

# **9. PROBLEMØ SPRENDIMAS**

# **Áspëjimas**

 $\bullet$  Elektros iðkrovos tikimybë. Niekada nenuiminėkite šį įrenginį dengiančių dalių.

Jūs neturėtumėte patys bandyti pataisyti irenginio jokiomis aplinkybėmis, nes taip pažeisite garantijos sutarti.

Jeigu, naudodamiesi DVD grotuvu, susidursite su problemomis, prieð skambindami á aptarnavimo centra, peržiūrėkite šiame skyriuje aprašytus punktus. Jeigu problemos iðspræsti nepavyko, užregistruokite savo įrenginį ir gaukite visą reikiamą pagalbà internete, adresu www.philips.com/welcome.

Kai susisieksite su Philips, jûs turësite pasakyti savo DVD grotuvo serijos ir modelio numeri. Šia informacijà rasite grotuvo galinëje arba apatinëje dalyje. Užsirašykite numerius čia:

Modelio Numeris:

Serijos Numeris: \_\_\_\_\_\_\_\_\_\_\_\_\_\_\_\_\_\_\_\_\_\_\_\_\_\_\_\_

# **Pagrindinis irenginys**

#### **Neveikia ðio árenginio mygtukai**

• Kelioms minutėms atjunkite įrenginį iš elektros tinklo, o po to vël prijunkite.

**Grotuvas nereaguoja á nuotolinio valdymo pultelá**

- Prijunkite įrenginį prie maitinimo šaltinio.
- Nukreipkite nuotolinio valdymo pulteli tiesiai i IR spinduliø sensoriø grotuvo priekyje.  $\bullet$
- Teisingai įdėkite maitinimo elementus. -

Pakeiskite nuotolinio valdymo pultelio maitinimo elementus naujais.

## **Vaizdas**

#### **Nëra vaizdo**

- Skaitykite Televizoriaus naudojimosi instrukcijas, kad pasirinktumëte teisingà video jvesties kanalą. Keiskite TV kanalus, kol ekrane pamatysite mëlynà DVD fonà.  $\bullet$
- Jeigu taip nutinka tada, kai jūs esate jiunge 'progresyvaus skenavimo' (progressive scan) režima arba pakeitėte TV sistemos nustatyma. jūs turite jiungti irengini i 'default' (gamyklini) režima:  $\bullet$ 
	- 1) Spauskite  $\triangle$ , kad atidarytumėte diskų skyreli
	- 2) Spauskite **Skaièiø mygtukà '1'** (progresyvaus skenavimo režimui) arba **Skaičių mygtuką '3'** (TV sistemos keitimui).

#### **Nëra vaizdo esant HDMI sujungimui**

- Jei HDMI laidu ðis grotuvas prijungiamas prie nelegalaus/ neteisėto displėjaus irenginio, gali bûti, kad audio ir video signalai nebus perduodami.
- Patikrinkite, ar HDMI laidas nėra pažeistas. Jei reikia, pakeiskite ji nauju laidu.
- Jeigu taip nutinka tuo metu, kai jûs keièiate HDMI vaizdo rezoliucija, jūs turite jiungti irengini i 'default' (gamyklini) režima:  $\bullet$ 
	- 1) Spauskite  $\triangle$ , kad atidarytumėte diskų skyreli.
	- 2) Spauskite skaičių **mygtuką '1'**.

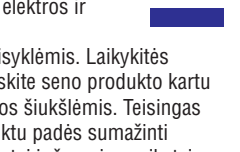

## **8. PAPILDOMA INFORMACIJA**

## **Programinës árangos atnaujinimas**

Jeigu norite patikrinti ar yra naujausių atnaujinimų. palyginkite dabartine programinės irangos versija su Philips tinklapyje siûloma naujausia programinës irangos versija.

## **Áspëjimas**

- -Programinės įrangos atnaujinimo metu negali bûti elektros maitinimo sutrikimø.
- **1.** Spauskite **SETUP**.
- **2.** Pasirinkite [**Preferences**] **> [Version Info]**, o tada spauskite **OK**.
- **3.** Nusirašykite savo versijos numerį, o tada spauskite **SETUP**, kad išeitumėte iš meniu.
- **4.** Eikite į www.philips.com/support tinklapį, kad peržiūrėtumėte naujausia programinės irangos versijà skirtà ðiam DVD grotuvui.
- Daugiau informacijos rasite atnaujinimo **5.** instrukcijose interneto svetainëje.

## **Pastaba**

-Mes rekomenduojame keletui sekundžiu atjungti jrenginj iš elektros tinklo, o tada vël prijungti – taip visa sistema persikraus.

## **Prieþiûra**

## **Áspëjimas**

- Niekada diskams nenaudokite tokiu tirpalu kaip benzolas, skiedikliø, valikliø, taip pat antistatiniø purðkalø.

#### **Diskø valymas**

Valykite diska su minkštos medžiagos gabalėliu tiesiomis linijomis nuo centro í kraštus.

## **Techniniai duomenys**

## **Pastaba**

 $\bullet$ Techniniai duomenys gali būti keičiami be išankstinio perspėjimo.

#### **USB**

- Suderinamumas: Hi-Speed USB (2. 0).  $\bullet$
- Palaikoma klasë: UMS (USB Mass Storage Class) -

### **Video**

- Signalo sistema: PAL / NTSC -
- Kompozitinë video iðvestis: 1 Vpp ~ 75 ohm. -
- Komponentinë video iðvestis: 0.7 Vpp ~ 75 ohm.  $\bullet$
- HDMI iðvestis: 480i, 480p, 576i, 576p, 720p, 1080i, 1080p.  $\bullet$
- Scart: Eurojungtis.

#### **Audio**

-

- Analoginë stereo iðvestis.
- Signalo-j-triukšmą (Signal-Noise) santykis (1  $kHz$ ):  $> 100$  dB (A-weighted).  $\bullet$
- Dinaminis Spektras (Dynamic Range) (1 kHz): > 90 dB (A-weighted).  $\bullet$
- Crosstalk (1 kHz): > 100 dB. -
- Trukdžiai/ triukšmas (1 kHz): > 85 dB.  $\bullet$
- MPEG MP3: MPEG Audio L3.  $\bullet$
- 'Scart' iðvestis.  $\bullet$
- Skaitmeninë iðvestis  $\bullet$
- Bendraaðë (Coaxial) -
- HDMI iðvestis.  $\bullet$

## **Pagrindinis irenginys**

- Iðmatavimai (P x A x G): 360 x 39 x 209 (mm).  $\bullet$
- Netto svoris: apytiksliai 1.45 kg.

## **Galia**

 $\bullet$ 

 $\bullet$ 

- Galios duomenys: 230 V, 50 Hz.
- Energijos suvartojimas: < 10 W. -

# **2. JÛSØ DVD GROTUVAS**

Sveikiname jus isigijus ši Philips irengini! Norėdami gauti kuo daugiau naudingos informacijos, užregistruokite savo irengini interneto svetainėje. adresu www.philips.com/welcome .

## **Grojami formatai**

Šis įrenginys gali groti:

- DVD, DVD-Video, DVD+R/+RW, DVD-R/-RW, -DVD+R/-R DL (Dual Layer)
- Video CD/SVCD  $\bullet$
- Audio CD, CD-R/CD-RW  $\bullet$
- MP3 failus, WMA failus, DivX (Ultra) failus, JPEG failus  $\bullet$
- USB 'flash' laikmenà  $\bullet$

## **Regionø kodai**

Jûsø DVD grotuvas gali groti ðiø regionø kodus turinèius diskus:

#### **DVD regiono kodas Ðalys**

 $\circledast$ Europa

## **Irenginio apžvalga**

#### **Pagrindinis árenginys**

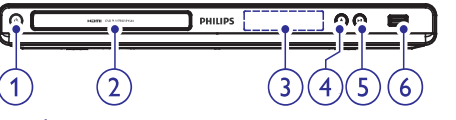

- **1.**
	- DVD grotuvo jjungimui arba išjungimui j budėjimo režima. -
- **2. Disko dëklas**

#### **3. Ekranëlis**

#### **4.**

Atidaro arba uždaro disku dėkla.  $\bullet$ 

#### **5.**

Pradeda grojimà, laikinai sustabdo grojimà arba vël pratæsia grojimà.  $\bullet$ 

#### **5. (USB) lizdas**

USB 'flash' laikmenos prijungimui. -

#### **Nuotolinio valdymo pultas**

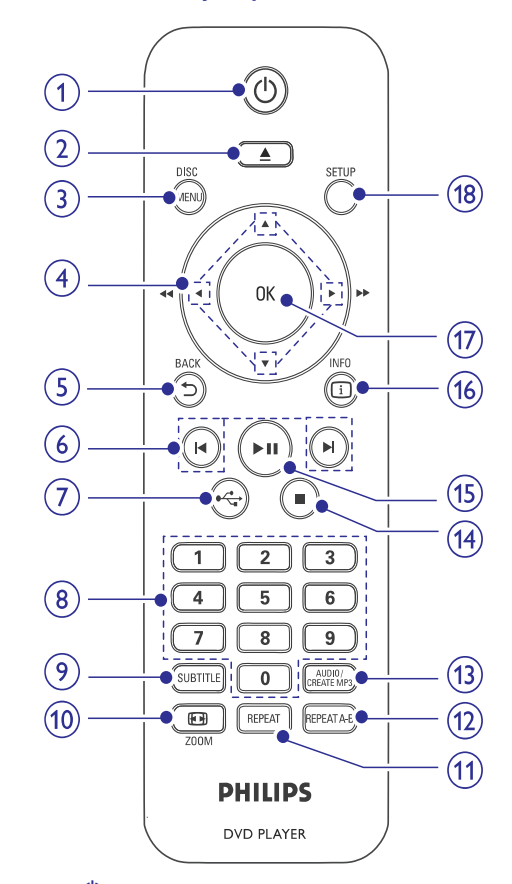

- **1.**
	- DVD grotuvo jiungimui arba išjungimui i budėjimo režima.  $\bullet$

## **2.**

Atidaro arba uždaro diskų dėklą. -

#### **3. DISC MENU**

- Galite pasiekti disko meniu arba ið jo iðeiti.  $\bullet$
- Galite jjungti disko režimą. -
- Nuotrauku 'skaidriu rodymo' (slideshow) režime, spauskite ši mygtuka, kad periungtumėte 'linksmąji' (spalvotąjį) arba 'paprastaji' (juodai balta) režima. -
- Jeigu naudojatës VCD/SVCD, galite jiungti PBC (Grojimo Valdymo) funkciją arba ją išjungti (kai esate PBC režime).  $\bullet$

# **... JÛSØ DVD GROTUVAS**

## **4.**

- -Skirti judëjimui po meniu.
- -Greita paieška į priekį (**)** arba greita paieška atgal  $($
- Lėta paieška į priekį (▲) arba lėta paieška atgal  $(\blacktriangledown)$ .

### **5. BACK** -

-Skirtas grižimui i prieš tai buvusi meniu.

## **6. M/M**

-Pereiti j buvusią arba sekančią antraštę (title), skyrių ar takelį.

#### **7.**

-Spauskite, kad patektumėte i USB režima ir pamatytumëte turini.

#### **8. Skaitmenø mygtukai**

• Pasirinkite elementą, kurį norite groti.

### **9. SUBTITLE (Subtitrai)**

- $\bullet$ Pasirinkite disko subtitru kalba.
- $\bullet$ USB audio failø kopijavimo/ trynimo meniu.

#### **10. ZOOM (Priartinimas)**

- Galite pritaikyti vaizdo formatà TV ekranui.

## **11. REPEAT**

-Galite pasirinkti jvairius pakartojimo režimus.

#### **12. REPEAT A-B**

• Pakartoti tam tikrą segmentą.

#### **13. AUDIO / CREATE MP3**

- Pasirinkite audio (garso) kalbà/ kanalà diske.
- $\bullet$ Galite pasiekti meniu, kuris skirtas MP3 kûrimui.

## **14.**

 $\bullet$ Sustabdyti disko grojimà.

## **15.**

-Pradeda grojimà, laikinai sustabdo grojimà arba vël pratæsia grojimà.

## **16. INFO**

- Kai grojate diskà, rodoma dabartinë grojimo bûklë arba disko informacija.
- -Kai žiūrite nuotraukas, rodomi sumažinti nuotraukø paveikslëliai ('thumbnails').

## **17. OK**

 $\bullet$ Pasirinkimo patvirtinimas.

#### **18. SETUP (Nustatymai)**

- Pasiekti nustatymø meniu arba ið jo iðeiti.

# **... NUSTATYMØ REGULIAVIMAS**

#### **[Password]**

Pakeiskite ar nustatykite slaptažodi užrakinamiems diskams arba norimiems groti diskams.

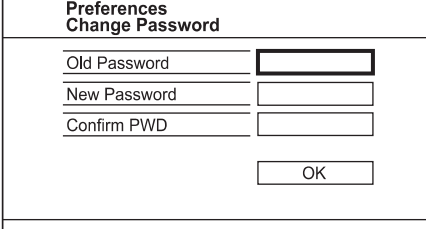

- **1.** Spauskite Skaičių mygtukus, kad įvestumėte '136900' arba savo paskutinį slaptažodį į **[Old Password]** laukelį.
- **2.** [veskite naują slaptažodį į **[New Password]** laukeli.
- **3. [Confirm PWD]** laukelyje dar kartą įveskite naują slaptažodį.
- **4.** Spauskite **OK**, kad išeitumėte iš meniu.

#### $\equiv$ **Pastaba**

 $\bullet$  Jeigu jūs pamiršote savo slaptažodį, tai, prieš sukurdami naują, įveskite '136900'.

## **[DivX Subtitle]**

Pasirinkite simbolių rinkinį, suderinamą su DivX subtitrais.

- **[Standard] –** Anglų, Airių, Danų Estų, Suomių, Prancūzu, Vokiečiu, Italu, Portugalu, Liuksemburgiečių, Norvegų (Bokmål ir Nynorsk), Ispany, Švedy, Turky.
- **[Central Europe]** Lenkų, Cekų, Slovakų, Albanų, Vengrų, Slovėnų, Kroatų, Serbų (lotyniški rašmenys), Rumunu.  $\bullet$
- **[Greek] –** Graikų.

#### $\equiv$ **Pastaba**

 $\bullet$ Ásitikinkite, kad subtitrø failo pavadinimas yra toks pats kaip ir filmų failo pavadinimas. Pavyzdžiui, jeigu filmas vadinasi 'Movie, avi', tai subtitru failas turi vadintis 'Movie. sub' arba 'Movie. srt'.

#### **[Version Info]**

Rodoma šio įrenginio programinės įrangos versija.

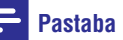

-Ši informacija jums reikalinga tada, kai norite sužinoti, ar Philips tinklapyje yra pateikta naujausia programinės irangos versija, kurià galëtumëte parsisiøsti ir instaliuoti ðiame grotuve.

## **[Default]**

Galėsite gražinti visus gamyklinius nustatymus, išskyrus **[Disc Lock], [Parental Control]** ir **[Password]** nustatymus, kurie išlieka nepakitę.

## **... NUSTATYMØ REGULIAVIMAS 3. SUJUNGIMAI**

## **Pirminiai nustatymai**

## **Pastaba**

-Jeigu norite pasiekti Pirminius nustatymus (**[Preferences]**), pirmiausiai turite sustabdyti disko grojimà.

#### **Preferences** Audio \* Subtitle  $\overline{\mathbf{d}}$ Disc Menu Parental Control PBC  $\Box$ Mp3/Jpeg Nav M Password DivX Subtitle

- 1. Spauskite SETUP.
	- Rodomas **[General Setup]** (Bendrųjų Nustatymu) meniu.
- **2.** Spauskite ▼, kad pasirinktumėte **[Preferences]** , o tada spauskite .
- **3.** Pasirinkite galimybę ir spauskite **OK** mygtuką.
- **4.** Pasirinkite nustatymą ir spauskite **OK** mygtuką.
	- Jeigu norite grižti í buvusí meniu, spauskite $\blacktriangleleft$ .  $\bullet$
	- Jeigu norite išeiti, spauskite **SETUP**.  $\bullet$

#### **[Audio]**

Pasirinkite pagrindinę DVD diskų audio kalbą.

#### **[Subtitle]**

Pasirinkite pagrindine DVD disku subtitru kalba.

#### **[Disc Menu]**

Pasirinkite pagrindinę DVD diskų meniu kalbą.

## **Pastaba**

- -Jeigu jûsø nustatytos kalbos diske nëra, diskas naudos gamykloje nustatytà kalbà.
- Kai kuriems DVD diskams subtitru ir audio kalba gali būti keičiama tik per disko meniu.
- Jeigu norite pasirinkti kalba, kurios meniu nėra, rinkitės **[Others]**. Tada patikrinkite Kalbos Kodų lentelę, kurią rasite šių naudojimosi instrukcijų gale ir įveskite kalbos kodà.

#### **[Parental Control]**

DVD diskuose jūs galite uždėti tam tikrus 'tėvu kontrolės' apribojimus (žiūrėjimo apribojimus vaikams). Tokiuose DVD diskuose privalo bûti irašyti specialūs žiūrėjimo lygiai.

- **1.** Spauskite **OK**, kad pradëtumëte.
- **2.** Iš meniu pasirinkite lygį ir spauskite **OK**.
- **3.** Skaičių mygtukais įveskite slaptažodį.

## **Pastaba**

- $\bullet$ Jeigu **[Parental Control]** nustatymuose uždėjote DVD disko apsaugos lygi ir norimo groti disko apsaugos lygis yra aukštesnis už nustatytaji, tai, norint paleisti groti toki diska, reikės įvesti slaptažodi.
- -Lygiai priklauso nuo ðalies. Jeigu norite **1.** Spauskite **SETUP**. **The above of the set of the set of the set of groti visus diskus, pasirinkite '8'.** 
	- $\bullet$ Kai kurie diskai yra jrašyti be lygių, bet tie lygiai yra tiesiog užrašyti ant disko. Ši funkcija su tokiais DVD diskais neveiks.

## **[PBC]**

VCD/SVCD diskuose, kurie irašyti su PBC (grojimo kontrole), naudodamiesi interaktyviuoju meniu galėsite pasiekti disko turinį.

- **[On]** Kai įdedate diską, rodomas indeksų meniu.  $\bullet$
- **[Off] –** Meniu praleidžiamas ir iškart pradedamas rodymas nuo pirmojo takelio.  $\bullet$

#### **[Mp3/Jpeg Nav]**

Galite pasirinkti katalogu arba visu failu rodyma.

- **[View Files]** Rodomi visi failai.  $\bullet$
- **[View Folders]** Rodomi MP3/WMA failø katalogai.  $\bullet$

#### **Visi audio/ video laidai parduodami atskirai.**

Jûs turite atlikti toliau nurodytus pagrindinius sujungimus, kad galëtumëte naudotis ðiuo irenginiu.

#### **Pagrindiniai sujungimai**

# Vaizdo (video) -

#### **Pasirenkami sujungimai** Garso (audio)

 $\bullet$ 

 $\bullet$ 

- Garso perkėlimas į kitus įrenginius:
	- Skaitmeninį stiprintuvą/ imtuvą.  $\bullet$
	- Analoginę stereo sistemą.
- USB 'flash' laikmena.

## **Pastaba**

- $\bullet$ Produkto identifikacinius duomenis ir elektros energijos reikalavimus rasite ant plokštės esančios įrenginio gale arba apačioje.
- -Visi jrenginiai turi būti išjungti iš elektros tinklo, jeigu norite atlikti kokius nors sujungimus.

# **Audio/ video laidø prijungimas**

Pasirinkite geriausią video laidų prijungimą, kuris bûtø tinkamas ir jûsø Televizoriui.

**1 Pasirinkimas:** Prijungimas prie HDMI lizdo (tinka su HDMI, DVI arba HDCP suderinamiems Televizoriams).

**2 Pasirinkimas:** Prijungimas prie komponentinių video lizdø (tinka standartiniams Televizoriams arba 'Progresive Scan' funkcijà turintiems Televizoriams).

**3 Pasirinkimas:** Prijungimas prie 'scart' lizdo (tinka standartiniams Televizoriams).

**4 Pasirinkimas:** Prijungimas prie video (CVBS) lizdo (tinka standartiniams Televizoriams).

#### $\equiv$ **Pastaba**

-Šį DVD grotuvą prie Televizoriaus turite iungti tiesiogiai

**1 Pasirinkimas: Prijungimas prie HDMI lizdo**

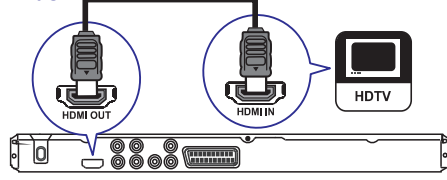

- **1.** Junkite HDMI laidą prie:
	- **HDMI OUT** lizdo, esančio šiame grotuve.  $\bullet$
	- HDMI ivesties lizdo, esančio Televizoriuje. -

# **Pastaba**

-Jeigu jūsų įrenginys yra suderinamas su HDMI CEC, jûs galite valdyti suderinamus irenginius naudodamiesi vienu nuotolinio valdymo pultu (daugiau informacijos rasite skyriuje 'Pradžia' > 'Philips 'EasyLink' funkcijos naudojimas').

## **2 Pasirinkimas: Prijungimas prie komponentiniø video lizdø**

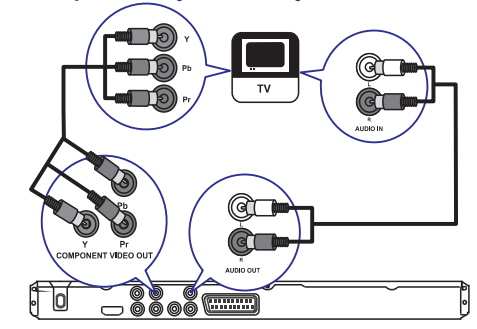

- **1.** Komponentinius video laidus junkite prie:
	- **Y Pb Pr** lizdų, esančių šiame grotuve.
	- COMPONENT VIDEO jvesties lizdų, esančių Televizoriuje. -
- **2.** Audio laidus junkite prie:
	- **AUDIO OUT L/R** lizdų, esančių šiame grotuve.
	- audio įvesties lizdo, esančio Televizoriuje.  $\bullet$

## **3 Pasirinkimas: Prijungimas prie 'scart'**

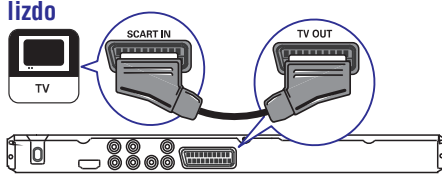

'Scart' laidà junkite prie: **1.**

-

- **TV OUT** lizdo, esančio šiame grotuve.
- 'Scart' jvesties lizdo, esančio Televizoriuje. -

## **... SUJUNGIMAI**

## **4 Pasirinkimas: Prijungimas prie video (CVBS) lizdo**

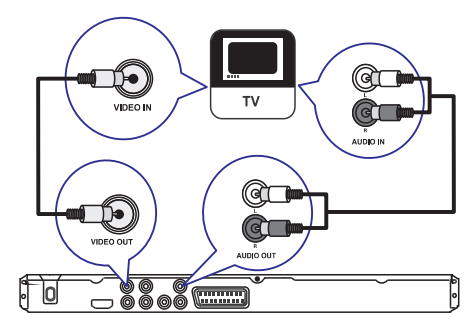

- **1.** Kompozitinį video laidą junkite prie:
	- **VIDEO OUT** lizdo, esanèio ðiame grotuve. -
	- video įvesties lizdo, esančio Televizoriuje.  $\bullet$
- **2.** Audio laidus junkite prie:
	- **AUDIO OUT L/R** lizdų, esančių šiame grotuve.
	- Audio ivesties lizdo, esančio Televizoriuje.  $\bullet$

## Garso nukreipimas *i* kitus *jrenginius*

Jeigu norite patobulinti garso kokybæ, galite perkelti garsa iš šio DVD grotuvo į kitus įrenginius.

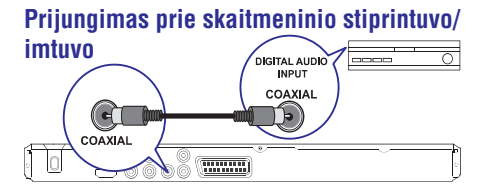

- **1.** Prijunkite bendraašį (coaxial) laidą (komplekte nepateiktas) prie:
	- **COAXIAL** išvesties lizdo, esančio šiame grotuve.
	- COAXIAL/ DIGITAL ávesties lizdo, esanèio prijungiamame jrenginyje. -

#### **Prijungimas prie 'analoginës' stereo sistemos**

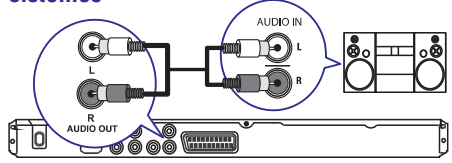

- **1.** Prijunkite audio laidus (komplekte nepateikti) prie:
	- **AUDIO OUT L/R** lizdų, esančių šiame grotuve.
	- Audio ivesties lizdu, esančiu prijungiamame irenginyje. -

## **USB 'flash' laikmenos prijungimas**

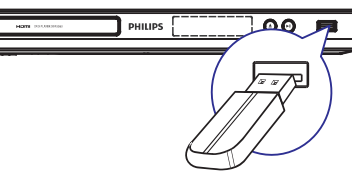

**1.** Junkite USB 'flash' laikmeną prie šio DVD grotuvo en lizdo.

## **Pastaba**

- $\bullet$ Šis DVD grotuvas groja/ rodo tik MP3. WMA, DivX (Ultra) arba JPEG failus, esanèius tokiame prijungiamame jrenginyje.
- $\bullet$ Spauskite « kad pasiektumëte turini ir galëtumëte groti/ rodyti failus.

## **Ájungimas á elektros tinklà**

## **Áspëjimas**

l

- -Jūs galite pažeisti irengini! Isitikinkite, kad elektros srovės įtampa atitinką tą įtampą, kuri užrašyta jūsų DVD grotuvo galinėje dalyje arba apaèioje.
- $\bullet$ Prieš jungdami i elektros tinkla isitikinkite. kad jau atlikote visus bûtinus sujungimus.

## **Pastaba**

- -Árenginio tipà nurodanti lentelë yra árenginio galinëje dalyje.
- **1.** Įjunkite maitinimo laidą į elektros tinklo lizdą.
- Dabar jûs galite pradëti atlikti grotuvo nustatymus, skirtus naudojimui. Ľ

# **... NUSTATYMØ REGULIAVIMAS**

#### **[Component Video]**

Pasirinkite video išvesti, kuri atitiktu šio irenginio ir Televizoriaus video sujungimà.

- **[Interlaced]** Komponentinis video (Y Pb Pr) sujungimas.
- 'Scart' (TV OUT) sujungimas. **[RGB]** -

#### **[HD JPEG]**

Kai sujungsite ši irengini su Televizoriumi HDMI laidu, jûs galësite mëgautis nesuspaustomis aukštos rezoliucijos ir kokybės JPEG nuotraukomis.

- Rodomas aukðtos raiðkos vaizdas. **[On]** -
- Rodomas standartinis vaizdas. **[Off]**  $\bullet$

#### **[HDMI Setup]**

Kai sujungsite šį įrenginį su Televizoriumi HDMI laidu, pasirinkite geriausius HDMI nustatymus, kuriuos palaiko jûsø Televizorius.

- **• [Resolution]** Pasirinkite tokią vaizdo rezoliucijà, kuri suderinama su jûsø TV ekrano galimybëmis.
	- Automatiðkai aptinka ir pasirenka **[Auto]** geriausià tinkamà vaizdo rezoliucijà.  $\bullet$
	- **[1080i], [1080p] –** Pasirinkite savo Televizoriui tinkamà vaizdo rezoliucijà. Daugiau informacijos rasite Televizoriaus naudojimosi instrukcijose.  $\bullet$ **[480i], [480p], [576i], [576i], [720p],**
- **[HDMI Deep Color]** Sis nustatymas galimas tik tuomet, kai Televizorius yra prijungtas HDMI laidu, ir kai TV palaiko 'Deep Color' (giliø spalvų) funkciją...  $\bullet$ 
	- **[Auto] –** Per Televizorių, turintį 'Deep Color' funkcijà, mëgaukitës ryðkiu vaizdu, rodomu daugiau nei milijardu spalvu.  $\bullet$
	- **[Off]** Rodomas standartinis 8 bitų spalvų vaizdas.  $\bullet$
- **[Wide Screen Format]** Nustatykite plačiaekranį formatą diskų grojimui.  $\bullet$ 
	- Centrinë ekrano vieta **[Superwide]** ištempta kiek mažiau nei šonai (šis nustatymas veikia tik tuo atveju, kai vaizdo rezoliucija yra 720p, 1080i arba 1080p).  $\bullet$
	- [4:3 Pillar Box] Vaizdas neištemptas. Abiejuose šonuose matomos juodos juostos. (ðis nustatymas veikia tik tuo atveju, kai vaizdo rezoliucija yra 720p, 1080i arba 1080p).  $\bullet$
- Rodomas vaizdo formatas **[Off]** priklausys nuo disko formato. -
- **[EasyLink Setup]** Jei šis įrenginys prijungtas prie HDMI CEC suderinamo TV/ kito irenginio. visi prijungti irenginiai reaguos į žemiau apraðytas 'komandas' vienu metu.
	- **[EasyLink]** Galite įjungti arba išjungti visas EasyLink funkcijas.
	- **[One Touch Play]** Įjunkite arba išjunkite 'grojimo vienu paspaudimu' funkcijà.  $\bullet$

Kai EasyLink funkcija aktyvuota, spauskite  $\mathcal O$ .

- Irenginys isijungs. L
- Televizorius (jeigu jis turi 'grojimo vienu paspaudimu' funkcijà) automatiðkai jsijungs ir įjungs reikiamą video įvesties kanalà. ↳
- Jei jrenginyje yra jdėtas diskas, prasidės disko grojimas/ rodymas.  $\mapsto$
- **[One Touch Standby]** *ljunkite arba* išiunkite 'išsijungimo vienu paspaudimu' funkcijà.  $\bullet$

Kai EasyLink funkcija aktyvuota, spauskite ir palaikykite nuspaudę O mygtuką bent 3 sekundes.

Visi HDMI CEC suderinami irenginiai išsijungs į budėjimo režimą.  $\mapsto$ 

## **Pastaba**

- Savo Televizoriuje ar kituose prijungtuose árenginiuose ájunkite HDMI CEC funkcijas. Daugiau informacijos apie tai rasite Televizoriaus ar kitu irenginių naudojimosi instrukcijose.
- -Philips negali garantuoti ðimtaprocentinio suderinamumo su visais HDMI CEC suderinamais *jrenginiais*.

## **... NUSTATYMØ REGULIAVIMAS**

## **Video (vaizdo) nustatymai**

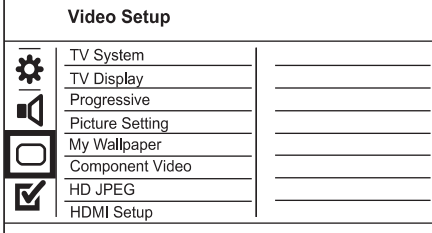

**1.** Spauskite **SETUP**.

Rodomas [General Setup] (Bendruju Nustatymų) meniu. Ľ

- **2.** Spauskite ▼, kad pasirinktumėte [Video Setup], o tada spauskite **.**
- **3.** Pasirinkite galimybę ir spauskite **OK** mygtuką.
- **4.** Pasirinkite nustatymą ir spauskite **OK** mygtuką.
	- Jeigu norite grįžti į buvusį meniu, spauskite $\blacktriangleleft$ .
	- Jeigu norite išeiti, spauskite **SETUP** mygtukà. -

#### **[TV System]**

Šį nustatymą keiskite tik tuo atveju, jeigu vaizdas rodomas neteisingai. Gamykloje nustatyta, kad ðis nustatymas atitinka įprastinius jūsų šalies Televizoriu nustatymus.

- **[PAL]** PAL TV sistemai. -
- **[Multi]** Televizoriui, kuris yra suderinamas ir su PAL, ir su NTSC sistemomis. -
- **[NTSC]** NTSC TV sistemai.

#### **[TV Display]**

Priklausomai nuo to, kokį norite matyti vaizda, pasirinkite TV ekrano formatà.

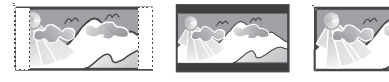

4:3 Pan Scan (PS)

**[4:3 Pan Scan]** – Tinka standartiniams Televizoriams, rodomas pilnas vaizdas ekrane, bet vaizdas ðonuose ðiek tiek 'apkarpytas'. -

4:3 Letter Box (LB)

16:9 (Wide Screen)

**[4:3 Letter Box]** – Tinka standartiniams Televizoriams, rodomas plaèiaekranis vaizdas su juodomis juostomis apaèioje ir virðuje. -

**[16:9]** – Skirta plaèiaekraniams Televizoriams - (ekrano santykis 16:9).

#### **[Progressive]**

Jeigu yra prijungtas 'Progressive scan' funkcijà turintis Televizorius, jūs turite jiungti 'Progressive scan' (progresyvaus skenavimo) režima.

- **[On]** Įjungti 'Progressive scan' režimą. -
- **[Off]** Išjungti 'Progressive scan' režimą. -

#### <mark>\*</mark> **Pastaba**

 $\bullet$ Daugiau informacijos rasite skyriuje 'Pradžia' > 'Progressive scan' funkcijos jiungimas'.

#### **[Setting]**

Pasirinkite nustatytus vaizdo spalvu nustatymus arba nustatykite pagal savo poreikius.

- **[Standard]** Originalūs spalvų nustatymai.  $\bullet$
- **[Bright]** Ryškūs spalvų nustatymai. -
- **[Soft]** Silti spalvų nustatymai.  $\bullet$
- **[Personal]** Nustatykite spalvas pagal savo spauskite **OK** mygtuką. pageidavimus. Meniu nustatykite ryškumo lygį, kontrasta, atspalvius ir spalvu sodruma, o tada  $\bullet$

#### **[My Wallpaper]**

Pasirinkite nuotrauka/ paveikslėlį, kurį norite matyti kaip ekrano fonà (wallpaper).

- **[Default]** Gamykliðkai nustatyta, kad fone matomas Philips logotipas.  $\bullet$
- **[Saved]** Sustabdytas video paveikslëlis arba JPEG nuotrauka.  $\bullet$
- **[Current]** Siuo metu ekrane esantis sustabdytas video paveikslëlis arba JPEG nuotrauka.
- **1.** Paleiskite groti video failą arba nuotraukų peržiūra (slideshow).
- **2.** Pasirinkite video kadrą arba nuotrauką: spauskite **SETUP**. spauskite > II, kad sustabdytumėte, ir tada
- **3. [Video Setup] > [My Wallpaper] >** Pasirinkite ( **[Current]** ).
- **4.** Spauskite **OK**, kad patvirtintumëte.
	- Video failo kadras arba JPEG nuotrauka bus iðsaugota kaip ekrano fonas.
	- Naujai ekrano fone iðsaugotas paveikslëlis pakeis senaji.  $\mapsto$

# **4. PRADŽIA**

## **Nuotolinio valdymo pulto paruoðimas**

- **1.** Atidarykite baterijų skyrelio dangtelį (žr. '1' iliustracijos dalį).
- **2.** Įdėkite dvi AAA tipo baterijas. Baterijos turi būti  $idètos$  pagal polius  $(+-)$ .
- **3.** Uždarykite dangtelį (žr. '3' iliustracijos dalį).

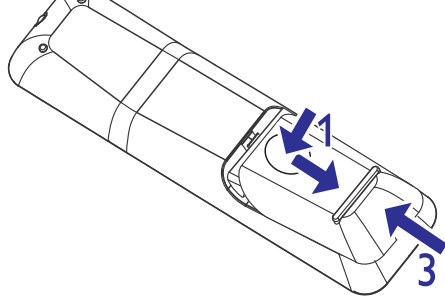

## **Pastaba**

- $\bullet$ Iðimkite baterijas, jeigu nesinaudosite nuotolinio valdymo pultu ilgà laikà.
- $\bullet$ Nenaudokite skirtingø baterijø vienu metu (senø ir naujø, ðarminiø ir anglies ir t. t. ).
- $\bullet$ Baterijose yra cheminių medžiagų. Tinkamai atsikratykite baterijomis.

## **TV ivesties kanalo suradimas**

- **1.** Spauskite  $\circledcirc$ , kad jjungtumėte šį grotuvą.
- **2.** ljunkite Televizorių ir nustatykite teisingą video ávesties kanalà (skaitykite Televizoriaus naudojimo instrukcijas apie tai, kaip pasirinkti A/V ivesties kanala).

## **Meniu kalbos pasirinkimas**

## **Pastaba**

-Jūs galite praleisti šį žingsnį, jeigu šis DVD grotuvas yra prijungtas prie HDMI CEC suderinamo Televizoriaus. Tokiu atveju automatiškai iiungiama ta OSD meniu kalba, kuri nustatyta jûsø Televizoriuje.

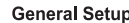

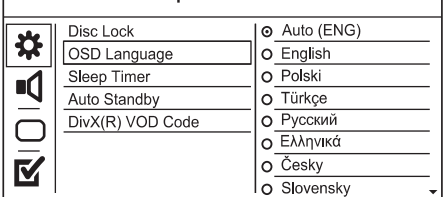

- **1.** Spauskite **SETUP**.
	- Rodomas **[General Setup]** (bendrųjų nustatymu) meniu.  $\mapsto$
- **2.** Pasirinkite **[OSD Language]**, o tada spauskite  $\blacktriangleright$  .
- **3.** Naudodamiesi ▲ ▼ pasirinkite norimą kalbą ir spauskite **OK**.

# **'Progressive scan' (Progresyvaus** skenavimo) funkcijos *ijungimas*

## **Pastaba**

-Norëdami naudotis 'Progressive scan' funkcija, turite prijungti 'Progressive scan' funkcija turinti Televizoriu naudodamiesi komponentiniais video lizdais (daugiau informacijos rasite skyriuje 'Prijungimas' > 'Audio/ video laidu prijungimas' > '2 Pasirinkimas: Prijungimas prie komponentiniø video lizdø').

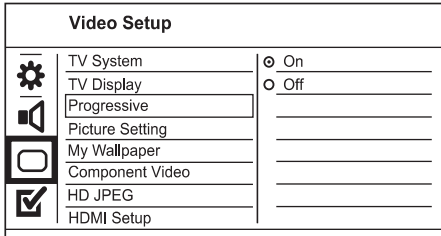

- **1.** Jjunkite Televizorių ir nustatykite šiam įrenginiui tinkama žiūrėjimo kanalą.
- **2.** Spauskite **SETUP**.
- **3.** Spauskite ▼, kad pasirinktumėte [Video **Setup]** .
- **4.** Pasirinkite [Component Video] > [Interlaced], o tada spauskite **OK**.

# **... PRADÞIA**

- **5.** Pasirinkite **[Progressive] > [On]**, o tada spauskite **OK**.
	- $\mapsto$  Rodomas įspėjantis pranešimas.
- **6.** Pasirinkite **[OK]**, kad tęstumėte, o tada spauskite **OK**.
	- Progresyvaus skenavimo nustatymai baigti.  $\mapsto$

## **Pastaba**

- -Jeigu ekrane rodomas baltas arba iðkraipytas vaizdas, praðome palaukti 15 sekundžiu, kol vaizdas automatiškai atsinaujins.
- Jeigu nematote jokio vaizdo, iðjunkite progresyvaus skenavimo režimą taip: 1) Spauskite  $\triangle$ , kad atidarytumėte diskų dëklà.
	- 2) Spauskite **Skaičių '1'**.
- **7.** Jeigu norite išeiti iš meniu, spauskite **SETUP**.
- **8.** Dabar savo Televizoriuje galite įjungti progresyvaus skenavimo režima (daugiau informacijos rasite Televizoriaus naudojimosi instrukcijose).

## **Pastaba**

-Grojimo metu, kai Televizoriuje ir DVD grotuve yra jjungta 'Progressive scan' funkcija, ekrane galite matyti iðkraipytà vaizdà. Tokiu atveju ir Televizoriuje, ir grotuve iðjunkite 'Progressive scan' funkcijà.

## **Philips 'EasyLink' funkcijos naudojimas**

Jûsø DVD grotuvas yra suderinamas su Philips 'EasyLink', kuris naudojasi HDMI CEC (Consumer Electronics Control) protokolu. Su EasyLink suderinami jrenginiai turi būti prijungti prie HDMI lizdų ir tokiu atveju visus šiuos įrenginius jūs galësite valdyti naudodamiesi tik vienu nuotolinio valdymo pulteliu.

## **Pastaba**

-Norint aktyvuoti EasyLink funkcijà, privalote ájungti HDMI CEC valdymà Televizoriuje bei kituose prie Televizoriaus prijungtuose irenginiuose. Daugiau informacijos rasite Televizoriaus/ jrenginių naudojimo instrukcijose.

## **One touch play – Grojimas vienu paspaudimu**

- **1.** Spauskite  $\Phi$  mygtuką, kad įjungtumėte šį jrenginj.
	- Automatiškai isijungs Televizorius (jei palaiko grojimo vienu paspaudimu funkcijà) ir bus nustatytas teisingas ivesties kanalas.  $\mapsto$
	- Jei yra idėtas diskas, jis automatiškai bus pradëtas groti.  $\Box$

# **One touch standby – Iðjungimas á**

# **budėjimo režimą vienu paspaudimu**

- 1. Spauskite ir laikykite nuspaudę <sup>U</sup> mygtuką ant nuotolinio valdymo pulto ilgiau nei 3 sekundes.
	- $\mapsto$  Į budėjimo režimą automatiškai išsijungs visi prijungti jrenginiai (jei palaiko vienu paspaudimu funkcijà).

## **Pastaba**

 $\bullet$ Philips negali garantuoti ðimtaprocentinio suderinamumo su visais HDMI CEC irenginiais

# **... NUSTATYMØ REGULIAVIMAS**

#### **[Analogue Output]**

Pasirinkite analoginio garso nustatymus priklausomai nuo irenginio, kuri prijungėte prie analoginio audio lizdo.

- Erdvinio garso iðvestis per du **[LT/ RT]** garsiakalbius.
- Stereo iðvestis. **[Stereo]**  $\bullet$

#### **[Digital Audio]**

Pasirinkite skaitmeninio garso nustatymus priklausomai nuo skaitmeninio stiprintuvo/ imtuvo, kuri prijungëte prie skaitmeninio lizdo (bendraašio/ skaitmeninio).

- **[Digital Output]** Pasirinkite skaitmeninės iðvesties tipà.  $\bullet$ 
	- **[All]** Įrenginyje palaikomi daugiakanalio garso formatai.  $\bullet$
	- **[Off] –** Išjungti skaitmeninę išvestį.  $\bullet$
	- **[PCM Only] –** Dviejų kanalų garso formatas.  $\bullet$
- **[LPCM Output]** Pasirinkite LPCM (Linear Pulse Code Modulation) iðvesties atrankos dažni.  $\bullet$ 
	- **[48 kHz]** Diskams, kurie įrašyti 48 kHz atrankos dažniu.
	- **[96 kHz]** Diskams, kurie įrašyti 96 kHz atrankos dažniu.  $\bullet$

## **Pastaba**

- $\bullet$ **[LPCM Output]** nustatymas pasiekiamas tuo atveju, jeigu **[Digital Audio]** nustatyme yra pasirinkta **[PCM only]**.
- $\bullet$ Kuo didesnis atrankos dažnis, tuo geresnė garso kokybë.

## **[HDMI Audio]**

Kai ši irengini ir Televizoriu sujungiate HDMI laidu. pasirinkite audio iðvesties nustatymà ðio tipo jungimui.

- **[On]** Garso išvestis per Televizorių ir garsiakalbiø sistemà. Jei diske nepalaikomas audio formatas, jis bus pakeistas į dviejų kanalų garsa (linijinj-PCM).
- [Off] Išjungsite audio (garso) išvestį iš HDMI irenginių, prijungtų prie šio grotuvo. -

## **[Audio Sync]**

Jeigu vaizdo rodymas yra lëtesnis nei garso iðvestis (garsas neatitinka vaizdo), jûs galite atidëti garsà tiek, kad jis atitiktų transliuojamą vaizdą:

- **1.** Spauskite **OK**.
- **2.** Su ◀▶ mygtukais nustatykite garso 'atidëjimo' laikà.
- **3.** Spauskite **OK**, kad patvirtintumėte ir išeitumėte.

#### **[Volume]**

Nustatykite grojamo disko garsumo lygi.

- **1.** Spauskite **OK**.
- **2.** Su ◀▶ mygtukais nustatykite garsumo lygį.
- **3.** Spauskite **OK**, kad patvirtintumėte ir išeitumėte.

#### **[Sound Mode]**

Pasirinkite nustatytà garso efektà, kad patobulintumėte garso išvesti.

- Virtualus erdvinis garsas, kuris sklinda **[3D]** iš kairiojo ir dešiniojo garso kanalo.
- **[Movie Mode]** Pasirinkite garso efektus skirtus filmams.  $\bullet$
- **[Music Mode]** Pasirinkite garso efektus skirtus muzikos klausymui.  $\bullet$

## **[CD Upsampling]**

Jeigu norite mëgautis geresne garso kokybe stereo režime, galite konvertuoti muzikinius CD í aukštesni 'atrankos' (sampling) dažnj.

- **[Off]** Išjungti 'CD Upsampling' funkciją.
- [88. 2 kHz] Suteikti dvigubai didesnį atrankos dažni nei originalus.  $\bullet$
- **[176. 4 kHz]** Suteikti keturis kartus didesnį atrankos dažnį nei originalus.

#### **[Night Mode]**

Jūs galite žiūrėti DVD diskus Dolby Digital režime tyliu garsumu ir netrukdyti aplinkinių. Aukšto dažnio garsai bus prislopinami, o žemo dažnio garsai sustiprinami iki girdimo lygio.

- **[On]** Tyliam žiūrėjimui naktį.  $\bullet$
- Mëgaukitës pilno spektro erdviniu **[Off]** garsu.  $\bullet$

# **Pastaba**

-Tinka tik DVD diskams, užkoduotiems pagal Dolby Digital.

# **7. NUSTATYMØ REGULIAVIMAS**

## **Pastaba**

 $\bullet$ Jeigu nustatymas pažymėtas pilkai, tai reiðkia, kad jis ðiuo metu negali bûti keičiamas.

## **Bendrieji nustatymai**

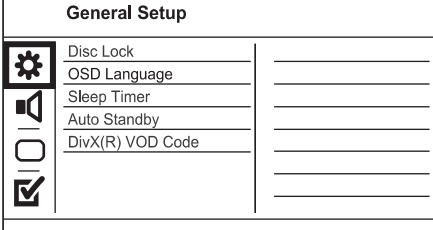

- **1.** Spauskite **SETUP**.
	- Rodomas **[General Setup]** (Bendrųjų Nustatymų) meniu. Ľ
- **2.** Spauskite mygtuką.
- **3.** Pasirinkite nustatymą ir spauskite **OK** mygtuką.
- **4.** Pasirinkite nustatymą ir spauskite **OK** mygtuką.
	- Jeigu norite grįžti į buvusį meniu, spauskite < mygtuką.
	- **SETUP** mygtukà. Jeigu norite iðeiti ið meniu, spauskite  $\bullet$

## **[Disc Lock]**

Savo diskams galite nustatyti rodymo apribojimus. Prieš pradėdami, idėkite diska į disko dėkla (jūs galite užrakinti/ užblokuoti iki 20 disku).

- **[Lock]** uždrausta pasiekti diską. Kitą kartą, kai norësite groti ši diską arba ji atblokuoti, turësite jvesti slaptažodi.
- **[Unlock]** galite groti visus diskus.

## **[OSD Language]**

Pasirinkite nuolatinæ ekrano meniu kalbà.

## **[Sleep Timer]**

Po nustatyto laiko irenginys isijungia i budėjimo režima.

- **[Off]** Išjungti išsijungimo režimą.  $\bullet$
- **[15 Mins], [30 Mins], [45 Mins], [60 Mins]** – Pasirinkite laiko intervalą, po kurio grotuvas išsijungs į budėjimo režimą. -

#### **[Auto Standby]**

Išjunkite arba jjunkite automatinio išsijungimo režima.

- **[On]** Jeigu 15 minučių nieko nevyksta, grotuvas išsijungia í budėjimo režima (pavyzdžiui, pauzės arba 'stop' režime).
- **[Off]** Išjungia automatinio išsijungimo režimą.

## **[DivX(R) VOD Code]**

Rodomas DivX® registracijos ir išsiregistravimo kodas.

- **[Registration]** Gausite registracijos kodà, kurio pagalba galėsite priregistruoti įrenginį interneto svetainëje.  $\bullet$
- **[Deregistration]** Gausite iðsiregistravimo koda, kurio pagalba galësite atšaukti irenginio registracijà interneto svetainëje.  $\bullet$

#### ⋇ **Pastaba**

 $\bullet$ Áveskite ðá DivX registracijos kodà, kai nuomojatės arba isigyjate filmus iš www.divx.com/vod. DivX video, kurie yra išsinuomoti arba jsigyti su DivX<sup>®</sup> VOD (Video On Demand) paslauga, gali bûti rodomi tik registruotame irenginvie.

## **Audio (garso) nustatymai**

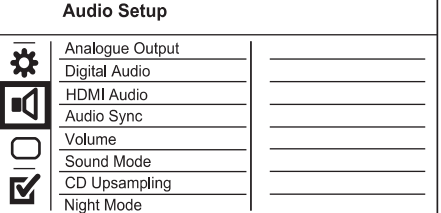

**1.** Spauskite **SETUP.** 

 $\bullet$ 

 $\bullet$ 

- Rodomas [General setup] (bendrųjų nustatymu) meniu.  $\mapsto$
- 2. Spauskite **V**, kad pasirinktumėte [Audio setup] (garso nustatymai), o tada spauskite  $\blacktriangleright$ .
- **3.** Pasirinkite galimybę ir spauskite OK mygtuką.
- **4.** Pasirinkite nustatymą ir spauskite **OK** mygtuką.
	- Jeigu norite grjžti j buvusj meniu, spauskite $\blacktriangleleft$ .
	- Jeigu norite išeiti, spauskite **SETUP**.

# **5. GROJIMAS**

## **Disko grojimas**

## **Áspëjimas**

- $\bullet$ Niekada nedėkite jokių pašalinių daiktų į diskų skyrelj.
- Disko skyrelyje niekada nelieskite optinës diskø skaitymo linzës.
- **1.** Spauskite ▲, kad atidarytumėte diskų dėklą.
- **2.** [dėkite diską taip, kad etiketė butų viršuje.
- **3.** Spauskite ▲, kad uždarytumėte diskų dėklą ir pradëtumëte grojimà.
	- Kad matytumëte grojanèio disko rodomà vaizda televizoriuje turite jiungti reikiama žiūrėjimo kanalą.  $\bullet$
	- Jeigu norite sustabdyti disko grojimà, spauskite  $\blacksquare$ .  $\bullet$

# **Pastabos**

- $\bullet$ Patikrinkite, kokio tipo diskus groja ðis árenginys (skaitykite skyriø 'Jûsø DVD grotuvas' > 'Grojami formatai').
- -Jeigu rodomas slaptažodžio jvedimo meniu, prieš grodami 'užrakinta' ar riboto naudojimo diską jūs turėsite įvesti slaptažodi (skaitykite skyriu 'Nustatymu reguliavimas' > 'Pirminiai nustatymai' > **[Tėvų Priežiūra]**).
- -Jeigu diskas jau apie 5 minutes yra sustojes, automatiškai jsijungs ekrano užsklanda. Spauskite DISC MENU, kad toliau testumėte grojimą/ žiūrėjimą.
- $\bullet$ Jeigu ilgiau nei 15 minučių nespaudžiate jokio mygtuko, po to, kai diskas jau sustojes, jrenginys automatiškai jsijungs j budėjimo režima.

# **Video grojimas**

- **Pastaba**
- $\bullet$ Kai kurios funkcijos tam tikruose diskuose gali neveikti. Daugiau informacijos rasite disko jpakavime.

## **Video grojimo valdymas**

- **1.** Pradëkite groti 'antraðtæ' (title).
- **2.** Naudokitës nuotolinio valdymo pultu, kad valdytumëte grojimà.

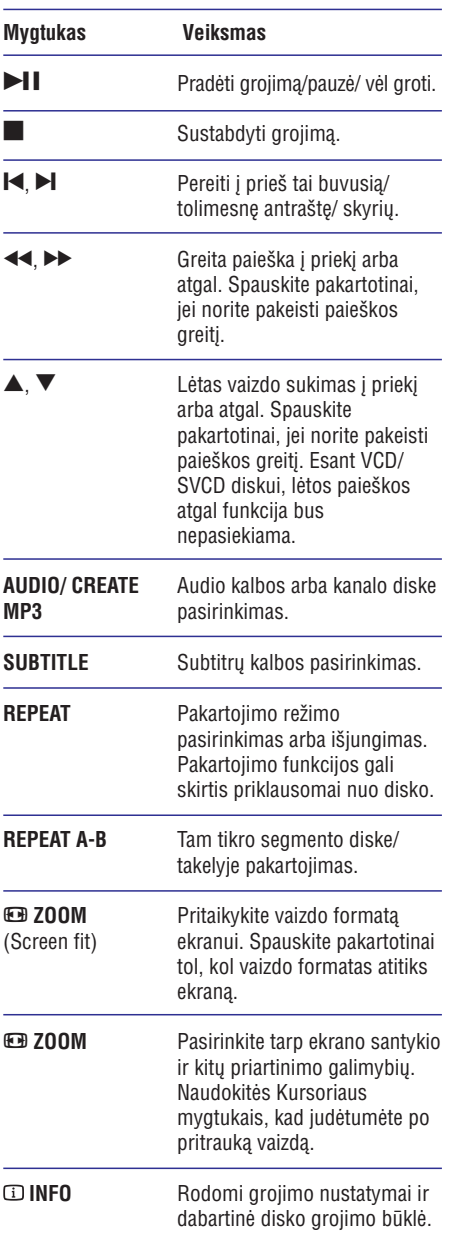

## **... GROJIMAS**

#### **DVD meniu pasiekimas**

- **1.** Spauskite **DISC MENU**, kad pasiektumėte pagrindiní disko meniu.
- **2.** Pasirinkite grojimo funkciją ir spauskite **OK**.
	- Kai kuriuose meniu spauskite Skaičių mygtukus, kad jvestumėte savo pasirinkimą.

#### **VCD meniu pasiekimas**

VCD/SVCD diskuose yra galima PBC (Playback Control – Grojimo kontrolës) funkcija. Ji yra gamykliškai jjungta.

#### **Patarimas**

- -Norėdami jjungti / išjungti PBC funkciją, skaitykite skyrių 'Nustatymų reguliavimas' **> [Pirminiai nustatymai] > [PBC]**, kur rasite daugiau informacijos.
- **1.** Turinio meniu galite pamatyti vienu iš šių būdų:
	- Jei PBC funkcija įjungta, įdėkite VCD/ SVCD diskà.
	- **BACK**. Grojimo metu, PBC funkcijai esant jiungtai, -
- **2.** Spauskite **Skaičių mygtukus**, kad spauskite **OK**, kad pradėtumėte grojimą. pasirinktumëte grojimo funkcijà, o tada
	- Jeigu PBC iðjungta, tai meniu yra praleidþiamas ir prasideda pirmojo takelio grojimas/ rodymas.

#### **Disko turinio peržiūra**

- **1.** Grojimo metu spauskite **① INFO**.  $\mapsto$  Atsiranda disko būklės meniu.
- 2. Pasirinkite [Preview], o tada spauskite  $\blacktriangleright$ .
- **3.** Pasirinkite vieną iš peržiūros galimybių ir spauskite **OK** mygtuką. LP:<br>P:<br>SIL
	- $\mapsto$  Ekrane matysite sumažintus paveiksliukus (vadinamuosius 'thumbnails').
	- Naudokitės **[Prev]** arba **[Next]** mygtukais, peržiūros puslapį, ir spauskite **OK**. kad patektumėte į buvusį ar tolimesnį
	- mojo 'thumbnail') spauskite **OK** mygtuką. Jeigu norite pradëti grojimà/ rodymà, ant pasirinkto sumažinto paveiksliuko (vadina--

#### **Grojimas nuo pasirinkto laiko taðko**

**1.** Grojimo metu spauskite **DINFO**.

- Rodomas disko bûklës meniu.
- 2. Pasirinkite tam tikrą laiko tašką ir spauskite **.** 
	- **[TT Time]** (antraðtës laikas)  $\bullet$
	- **[CH Time]** (skyriaus laikas) -
	- **[Disc Time]** (disko laikas) -
	- **[Track Time]** (takelio laikas)  $\bullet$
- **3.** Naudodamiesi Skaičių mygtukais pasirinkite tada spauskite **OK** mygtuką. konkretu laika, nuo kurio norite pradėti grojima,

#### **Grojimo laiko rodymas**

- **1.** Grojimo metu spauskite **DINFO**.
	- Rodomas disko bûklës meniu.
- 2. Pasirinkite [Time Disp.] ir spauskite **.**
- $\mapsto$  Rodymo galimybės priklauso nuo disko tipo.
- **3.** Pasirinkite norimą nustatymą ir tada spauskite **OK** mygtukà.

## **DVD þiûrëjimas ið skirtingø kampø**

- **1.** Grojimo metu spauskite **DINFO**.
	- $\mapsto$  Rodomas disko būklės meniu.
- 2. Pasirinkite [Angle] ir spauskite **.**
- **3. Naudodamiesi Skaičių mygtukais** galite keisti žiūrėjimo/ rodymo kampą.
	- Galite žiūrėti vaizda jau su pakeistu rodymo kampu.

## **Pastaba**

 $\bullet$ Šia funkcija galite naudotis tik tuo atveju. jeigu diske yra jrašytas vaizdas iš skirtingų kameros filmavimo kampu. L P: ● ● ● Nikta jiji GL P: D: O D: I GL P: NižiL L. I Mar G p: Sip:L.

#### **Pakartotinas tam tikro segmento rodymas**

- **1.** Grojimo metu spauskite **REPEAT A-B**, pažymėdami pradžios tašką.
- **2.** Spauskite **REPEAT A-B** dar kartą, pažymėdami pabaigos taðkà.
	- $\rightarrow$  Prasidės pakartotinas segmento grojimas.
- **3.** Norėdami atšaukti šią funkciją, spauskite **REPEAT A-B** dar kartà.

#### **Pastaba**

- Pažymėto segmento pakartotinas grojimas galimas tik takelio/ antraðtës (title) ribose.

## **... PAPILDOMOS FUNKCIJOS**

- **6.** Spauskite ▶, kad pasiektumëte [**TRACK**] pasirinkimu langa.
- **7.** Pasirinkite audio takelį ir spauskite **OK**.
	- $\bullet$   $\;\;$  Jeigu norite pasirinkti kitą takelį, kartokite 7 žingsni.
	- meniu pasirinkite **[Select All]** ir spauskite **OK** . Jeigu norite pasirinkti visus takelius, ið  $\bullet$
	- pasirikimą, iš meniu pasirinkite **[Deselect all]** ir spauskite **OK**. Jeigu norite atðaukti visø takeliø  $\bullet$
- **8.** Iš meniu pasirinkite **[Start]** ir spauskite **OK**, kad pradëtumëte konvertavimà.
- Kai procesas bus baigtas, prijungtame USB 'flash' jrenginyje automatiškai sukuriamas naujas katalogas, kuriame saugomi visi nauji MP3 failai.  $\blacktriangleright$ , kad pasiektu<br>
u langą.<br>
audio takelį ir s<br>
norite pasirinkti<br>
snį.<br>
norite pasirinkti pasirinkti<br>
pasirinkite **[Sel**<br>
norite atšaukti v<br>
spauskite **OK**.<br>
asirinkite **[Start**]<br>
asirinkite **[Start**]<br>
docesas bus ba  $\mapsto$ 
	- **[Exit]** ir spauskite OK. Jeiau norite išeiti iš meniu, pasirinkite  $\bullet$

## **Pastaba**

- -MP3 failø konvertavimo metu nespauskite jokio kito mygtuko.
- $\bullet$ DTS CD ir nuo kopijavimo apsaugoti diskai negali bûti konvertuojami á MP3 formatà.
- -Nuo irašymo apsaugoti USB 'flash' irenginiai arba slaptažodžio reikalaujantys USB 'flash' jrenginiai negali būti naudojami MP3 failø saugojimui.

## **6. PAPILDOMOS FUNKCIJOS**

## **Duomenø kopijavimas MP3 failø kûrimas**

Jûs galite kopijuoti MP3, WMA ar JEPG duomenis iš disko í USB 'flash' írengini.

- **1.** Įdėkite diską, kuriame yra MP3/ WMA/ JPEG failai.
- **2.** 'Stop' režime prie grotuvo <del><</del> lizdo prijunkite USB 'flash' jrenginj.
- **3.** Pasirinkite failą, kurį norite kopijuoti, ir spauskite **SUBTITLE** mygtuką.
- **4.** Meniu pasirinkite **[Yes]** ir spauskite **OK**, kad kopijuotumëte.

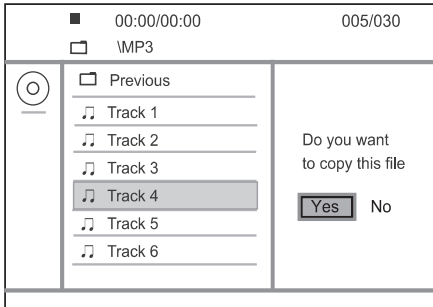

- $\mapsto$  Kai kopijavimas baigtas, USB įrenginyje automatiðkai sukuriamas naujas katalogas, kuriame saugomi nauji duomenų failai.
- **5.** Jeigu norite sustabdyti kopijavimą, spauskite  $\blacksquare$ , o tada spauskite OK.

#### **Pastaba**

- Kol vyksta kopijavimas, nespauskite jokiø kitø mygtukø.
- -Nuo kopijavimo apsaugoti duomenų failai negali bûti kopijuojami.

Naudodamiesi šiuo irenginiu, jūs galite diske esančius audio failus konvertuoti i MP3 formato audio failus. Sukurti MP3 audio failai bus iðsaugoti prijungtame USB 'flash' jrenginyje.

- **1.** Įdėkite audio CD diską.
- **2.** Prie grotuvo <del><</del> lizdo prijunkite USB 'flash' laikmenà.
- **3.** Disko grojimo metu spauskite **AUDIO/ CREATE** . **MP3**
	- Bus parodyta MP3 sukûrimo ikona.  $\mapsto$
- **4.** Meniu pasirinkite **[Yes]** ir spauskite **OK**.

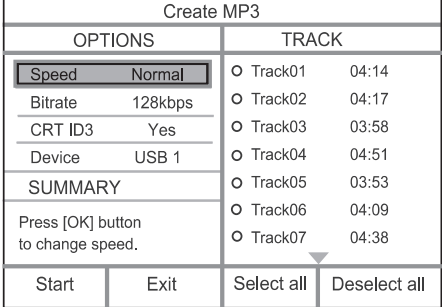

**5.** Atlikite norimus MP3 failų kūrimo nustatymus **[OPTIONS]** lange ir pakartotinai spauskite **OK** mygtukà, kad pasirinktumëte norimà nustatymà.

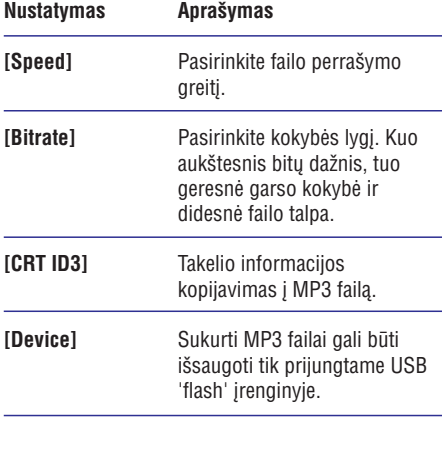

#### **DivX® (Ultra) video rodymas**

DivX (Ultra) video yra skaitmeninis media formatas, kuriame yra labai stipriai suspausti aukðtos kokybës duomenys. Ðis DVD grotuvas yra sertifikuotas DivX® (Ultra), todël jûs galite mëgautis DivX (Ultra) formato video.

- **1.** Įdėkite diską ar USB 'flash' laikmeną, kurioje yra DivX (Ultra) video failø.
	- Jeigu naudojatës USB 'flash' laikmena, spauskite  $\iff$  mygtuką.  $\bullet$
	- Rodomas turinio meniu.  $\mapsto$
- **2.** Pasirinkite norimą rodyti 'antraštę' (title) ir spauskite **OK**, kad būtų pradėtas rodymas.
	- $\bullet$   $\;\;$  Taip pat galėsite pasirinkti subtitrų/ audio kalbas.

#### **Pastaba**

 $\bullet$ Jûs galite groti tik tuos DivX (Ultra) video failus, kurie yra išsinuomoti arba įsigyti naudojantis ðio grotuvo DivX registracijos kodu. Daugiau informacijos rasite skyriuje 'Nustatymø reguliavimas' > **[Bendrieji** . **Nustatymai] > [DivX(R) VOD Kodas]**

## **Muzikos grojimas**

## **Takeliø valdymas**

- **1.** Pradėkite groti takelį.
- Naudokitës nuotolinio valdymo pultu, kad **2.** valdytumëte takeli.

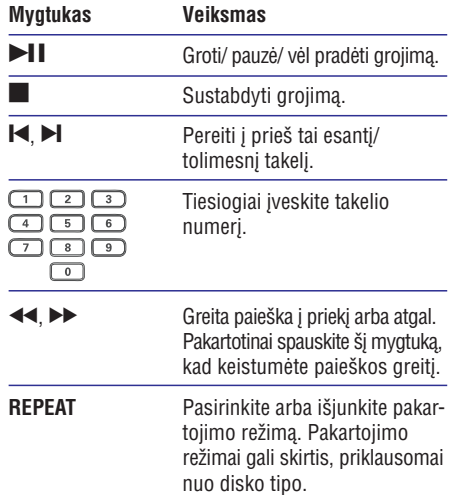

#### **Grojimas nuo pasirinktos vietos**

**1.** Grojimo metu kelis kartus spauskite  $\Box$  **INFO**, kol pasirinksite viena iš pageidaujamu galimybiu.

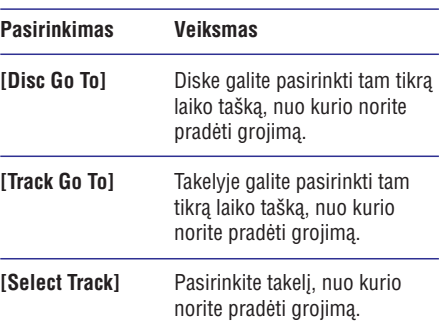

Naudodamiesi skaièiø mygtukais galite pakeisti **2.** laika/ numeri, nuo kurio norite pradėti grojima.

#### **MP3/WMA muzikos grojimas**

MP3/WMA failai – tai stipriai suspausti audio failai (failai su plëtiniais.mp3 arba .wma).

- **1.** Įdėkite diską ar USB 'flash' laikmeną, kurioje yra MP3/WMA muzikos failai.
	- Jeigu naudojatës USB 'flash' laikmena, spauskite  $\leftarrow$ .  $\bullet$
	- Rodomas turinio meniu.  $\mapsto$
- **2.** Jeigu grojimas neprasideda automatiškai, pasirinkite takelj, kurj norite groti.
	- Jeigu norite pasirinkti kitą takelį ar katalogą, naudokitės  $\blacktriangle$ ,  $\nabla$ , o tada spauskite OK.

## **Pastaba**

- -Esant diskams, kurie jrašyti su sudėtinėmis sesijomis, bus grojama tik pirmoji sesija.
- Kai kurie WMA failai, kurie yra apsaugoti skaitmeninëmis teisëmis (DRM), ðiame jrenginyje gali negroti.
- Šis irenginys negroja MP3PRO audio formato.
- -Jeigu MP3 takelio pavadinime (ID3) ar albumo pavadinime yra kažkokie specialūs simboliai, gali bûti, jog ekrane jie bus rodomi neteisingai.
- Katalogai ir failai, kuriø talpa virðija ðio irenginio talpa, nebus rodomi ir nebus grojami.

## **Nuotraukø rodymas**

## **Þiûrëti nuotraukas kaip 'skaidriø perþiûrà' (slideshow)**

Jûsø DVD grotuvas gali rodyti JPEG nuotraukas (failus su plëtiniais .jpeg arba .jpg).

- **1.** Įdėkite diską arba USB 'flash' laikmeną, kurioje yra JPEG nuotraukos.
	- Jeigu naudojatës USB 'flash' laikmena, spauskite  $\leftarrow$ . -
	- レ<br>Pi<br>DI<br>レ  $\mapsto$ Esant Kodak diskui automatiðkai prasidës 'skaidrių peržiūra', arba, esant JPEG diskui, bus rodomas turinio meniu.
- **2.** Pasirinkite nuotrauką ir spauskite **OK**, kad pradėtumėte skaidrių peržiūrą.<br> $\mapsto$  Esant nuotraukai irašytai
	- Esant nuotraukai, jrašytai 'exif' formatu, jos pavertimas ekrane bus automatiðkai nustatytas.
- Norėdami peržiūrėti nuotraukas spalvotai ('linksmasis' režimas) arba juodai baltai ('paprastasis' režimas), spauskite **DISC MENU**.  $\bullet$
- Norėdami peržiūrėti nuotraukas sumažintu paveikslėlių ('thumbnails') režime, spauskite . **INFO**  $\bullet$ 
	- Jeigu norite pasirinkti nuotrauką, naudokitës Kursoriaus mygtukais.
	- Jeigu norite padidinti pasirinktà nuotraukà ir pradėti 'skaidrių peržiūros' (slideshow) funkciją, spauskite **OK**.  $\bullet$
	- Jeigu norite grižti j meniu, spauskite . **BACK** -  $\bullet$

## **Pastaba**

- -Jeigu diske/ 'flash' laikmenoje yra daug nuotraukø ar dainø, gali bûti, jog ðiek tiek užtruks, kol ekrane pamatysite disko/ USB 'flash' laikmenos turini.
- $\bullet$ Jeigu JPEG nuotrauka írašyta ne su 'exif' failų tipu, ekrane nematysite sumažintos nuotraukos ('thumbnail') versijos. Vietoje jos matysite paveiksliukà su mëlynu kalnu.
- $-$ Šis irenginys rodo skaitmeninės kameros nuotraukas, kurios yra JPEG-EXIF formate. Dažniausiai tokį formatą naudoja visos jprastinės skaitmeninės foto kameros. Jrenginyje nematysite 'Motion JPEG' ir kitokiu nei JPEG formatu, bei klipu, kurie priskirti nuotraukoms.
- -Katalogai ir failai, kurių talpa viršija šio irenginio talpa, nebus rodomi ir nebus grojami.

## **Nuotraukø rodymo valdymas**

I

- **1.** Paleiskite skaidrių/ nuotraukų peržiūrą (slideshow).
- Naudokitës nuotolinio valdymo pultu, kad **2.** valdytumėte nuotraukų peržiūrą.

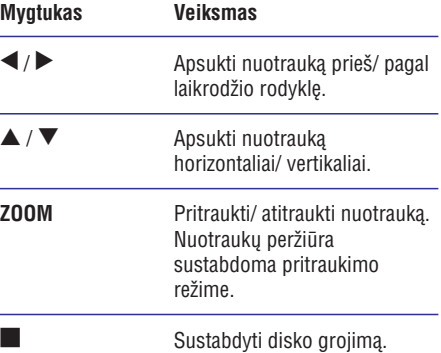

# **... GROJIMAS**

## **Muzikinė nuotraukų peržiūra (slideshow)**

Šios funkcijos pagalba jūs galėsite groti MP3/WMA muzikos failus ir tuo pačiu metu peržiūrinėti JPEG nuotraukas.

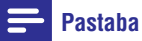

- $\bullet$ Norint sukurti muzikine nuotrauku peržiūra (slideshow), MP3/WMA ir JPEG failai turi būti irašyti tame pačiame diske/ USB 'flash' laikmenoje.
- Pradëkite groti MP3/WMA muzikos failus. **1.**
- **2.** Spauskite ���� **BACK**, norėdami grįžti į pagrindinį meniu.
- **3.** Eikite į nuotraukų albumą/ katalogą ir spauskite **OK**, kad pradėtumėte 'nuotraukų peržiūrą'.
	- $\mapsto$ 'Nuotraukų peržiūra' prasideda ir tesiasi iki nuotraukø albumo ar katalogo pabaigos.
	- Muzikos failai groja iki disko pabaigos.
	- Jeigu norite sustabdyti nuotraukų peržiūrą,  $\bullet$ spauskite  $\blacksquare$ .
	- Jeigu norite sustabdyti muzikos grojimà, dar kartą spauskite **.** -

## **Grojimas ið USB árenginio**

#### $=$ **Pastaba**

- -Šiuo irenginiu galite groti/ žiūrėti MP3. WMA, DivX (Ultra) ir JPEG failus, kurie jrašyti jūsų USB 'flash' jrenginyje/ laikmenoje. the definition of the and the model of the and the model of the same mannifold and model of the model of the same mannifold and the model of the model of the model of the model of the model of the model of the model of the
- **1.** Prijunkite USB 'flash' laikmeną prie  $\leftrightarrow$  lizdo, esanèio jûsø DVD grotuve.
- **2.** Spauskite <del><</del> .  $\rightarrow$ Rodomas turinio meniu.
- **3.** Jeigu grojimas neprasideda automatiškai, pasirinkite faila, kuri norite groti.
	- Daugiau informacijos rasite skyriuose 'Muzikos grojimas', 'Nuotraukų rodymas', 'Video grojimas'.
- **4.** Spauskite ■, kad sustabdytumėte grojimą.
	- $\mapsto$ Jeigu norite jjungti disko režimą, spauskite  $\leftrightarrow$  mygtuka.